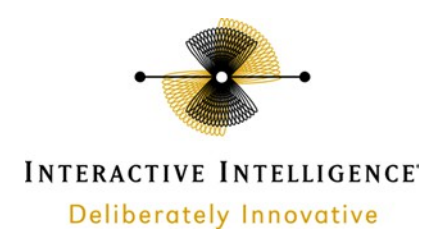

# **VMware View**

## **Technical Reference** Interactive

Intelligence Customer Interaction Center® (CIC)™ Version 4.0

### **Abstract**

This document describes the various client application testing that was performed in a VMware View environment. This reference applies to VMware View versions 4.6 and 5.x.

Last Updated April 18, 2014

Interactive Intelligence, Inc. 7601 Interactive Way Indianapolis, Indiana 46278 Telephone/Fax (317) 872-3000

www.ININ.com

ii

### **Copyright and Trademark Information**

*Interactive Intelligence, Interactive Intelligence Customer Interaction Center, Interaction Administrator, Interaction Attendant, Interaction Client,* Interaction Designer, Interaction Tracker, Interaction Recorder, ION, icNotify, Interaction Mobile Office, Interaction Optimizer, Insurance Content *Management, a*nd the "Spirograph" logo design are registered trademarks of Interactive Intelligence Inc. *Interaction Center Platform, Interaction* Monitor, Customer Interaction Center, EIC, Interaction Fax Viewer, Interaction Server, Interaction Voicemail Player, Interactive Update, Interaction *Supervisor, Interaction Migrator, Interaction Melder*, and *Interaction Screen Recorder* are trademarks of Interactive Intelligence Inc. The foregoing products are

©1997-2012 Interactive Intelligence Inc. All rights reserved.

*Interaction Dialer* and *Interaction Scripter* are registered trademarks of Interactive Intelligence Inc. The foregoing products are ©2000- 2012 Interactive Intelligence Inc. All rights reserved.

*Messaging Interaction Center* and *MIC* are trademarks of Interactive Intelligence Inc. The foregoing products are ©2001-2012 Interactive Intelligence Inc. All rights reserved.

*e-FAQ* and *Interaction Director* are registered trademarks of Interactive Intelligence Inc. *e-FAQ Knowledge Manager*, *Interaction FAQ*, and *Interaction Marquee* are trademarks of Interactive Intelligence Inc. The foregoing products are ©2002-2012 Interactive Intelligence Inc. All rights reserved.

*Interactive Intelligence Live Conference* is a trademark of Interactive Intelligence Inc. The foregoing products are ©2004-2012 Interactive Intelligence Inc. All rights reserved.

*Interaction SIP Proxy* and *Interaction EasyScripter* are trademarks of Interactive Intelligence Inc. The foregoing products are ©2005-2012 Interactive Intelligence Inc. All rights reserved.

*Interaction Gateway* is a registered trademark of Interactive Intelligence Inc. *Interaction Media Server* is a trademark of Interactive Intelligence Inc. The foregoing products are ©2006-2012 Interactive Intelligence Inc. All rights reserved.

*Interaction Desktop* is a trademark of Interactive Intelligence Inc. The foregoing products are ©2007-2012 Interactive Intelligence Inc. All rights reserved.

*Interaction Message Indicator, Interaction Feedback, Interaction Process Automation,* and *Interaction SIP Station* are trademarks of Interactive Intelligence Inc. *Deliberately Innovative* is a registered trademark of Interactive Intelligence, Inc. The foregoing products are ©2009-2012 Interactive Intelligence Inc. All rights reserved.

*Interaction Web Portal, Interaction Analyzer, IPA, Latitude Software & Design* are trademarks of Interactive Intelligence, Inc. The foregoing products are ©2010-2012 Interactive Intelligence Inc. All rights reserved.

*Spotability* is a trademark of Interactive Intelligence, Inc. ©2012 All rights

reserved. The veryPDF product is ©2000-2005 veryPDF, Inc. All rights reserved.

This product includes software licensed under the Common Development and Distribution License (6/24/2009). We hereby agree to indemnify the Initial

Developer and every Contributor of the software licensed under the Common Development and Distribution License (6/24/2009) for any liability incurred by the Initial Developer or such Contributor as a result of any such terms we offer. The source code for the included software may be found at http://wpflocalization.codeplex.com.

A database is incorporated in this software which is derived from a database licensed from Hexasoft Development Sdn. Bhd. ("HDSB"). All software and technologies used by HDSB are the properties of HDSB or its software suppliers and are protected by Malaysian and international copyright laws. No warranty is provided that the Databases are free of defects, or fit for a particular purpose. HDSB shall not be liable for any damages suffered by the Licensee or any third party resulting from use of the Databases.

Other brand and/or product names referenced in this document are the trademarks or registered trademarks of their respective companies.

#### DISCLAIMER

INTERACTIVE INTELLIGENCE (INTERACTIVE) HAS NO RESPONSIBILITY UNDER WARRANTY, INDEMNIFICATION OR OTHERWISE, FOR MODIFICATION OR CUSTOMIZATION OF ANY INTERACTIVE SOFTWARE BY INTERACTIVE, CUSTOMER OR ANY THIRD PARTY EVEN IF SUCH CUSTOMIZATION AND/OR MODIFICATION IS DONE USING INTERACTIVE TOOLS, TRAINING OR METHODS DOCUMENTED BY INTERACTIVE.

Interactive Intelligence Inc.

7601 Interactive Way Indianapolis, Indiana 46278 Telephone/Fax (317) 872-3000 www.ININ.com

## **Table of contents**

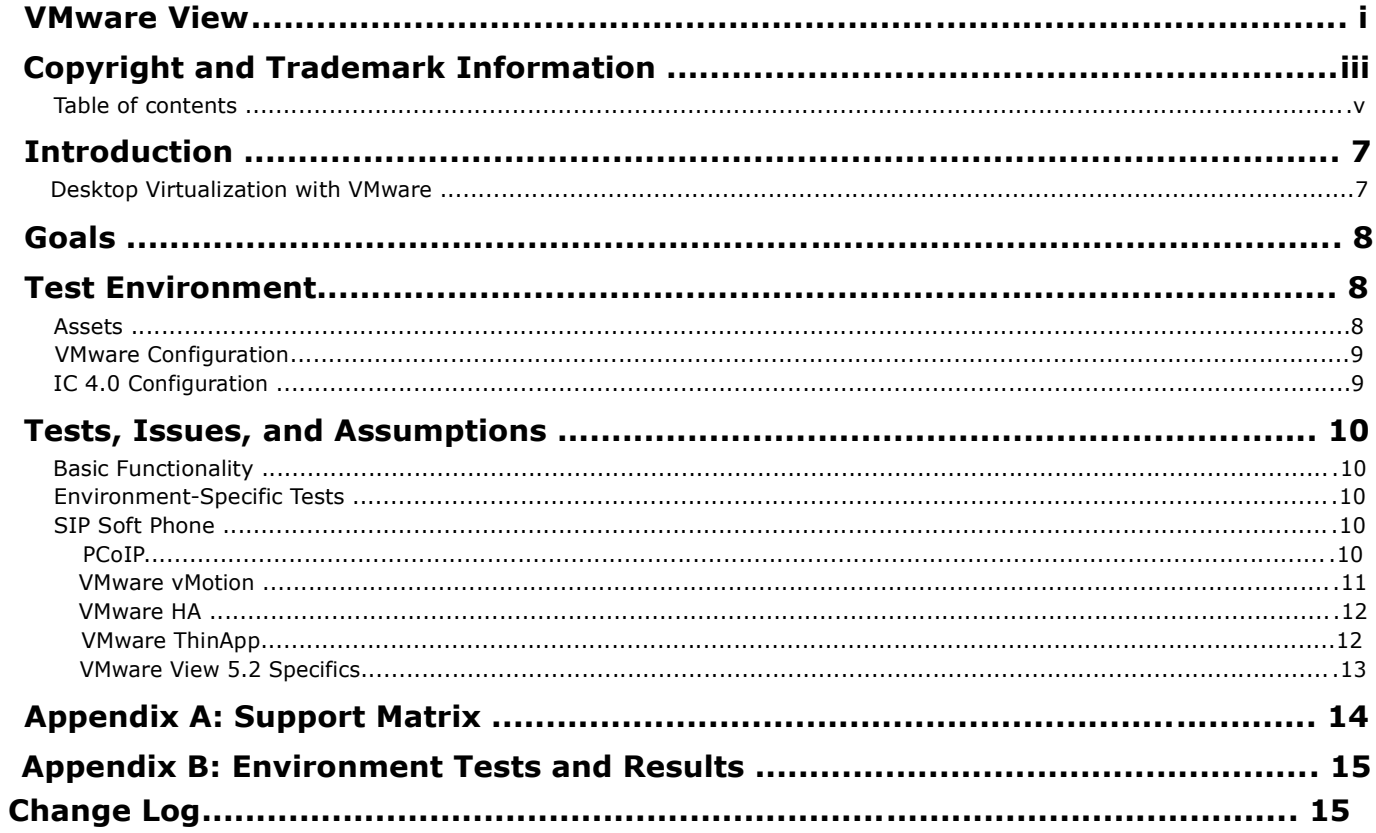

## **Introduction**

This document provides an overview of tests that were performed on Interactive Intelligence client applications in a VMware View environment. It contains technical insights and a general idea of what one may encounter while evaluating VMware View as a method of centralizing and consolidating contact center agent

desktops. The information is presented herein as a courtesy and should not be taken as an exact representation of any customer environment. Our intent is to provide an additional resource for engineers as they consider migrating users of Interactive Intelligence desktop applications to a VMware View managed virtual desktop infrastructure.

#### **Desktop Virtualization with VMware**

VMware View is a product built by VMware to manage virtual desktops on the vSphere platform. It provides connection brokering and administrative capabilities not native to vSphere that make managing large quantities of desktop computers a much more simplified task. Instead of a traditional desktop, users connect to virtual machines hosted in the datacenter either using the View Client, an HTML5-supporting browser (using View 5.2), or by connecting with a low-wattage Thin Client supporting View. VMware's website explains in great detail the features and advantages this product can bring to your environment. We recommend visiting their product page if you have not already done so.

From the VMware View 4.6 Architecture Planning Guide:

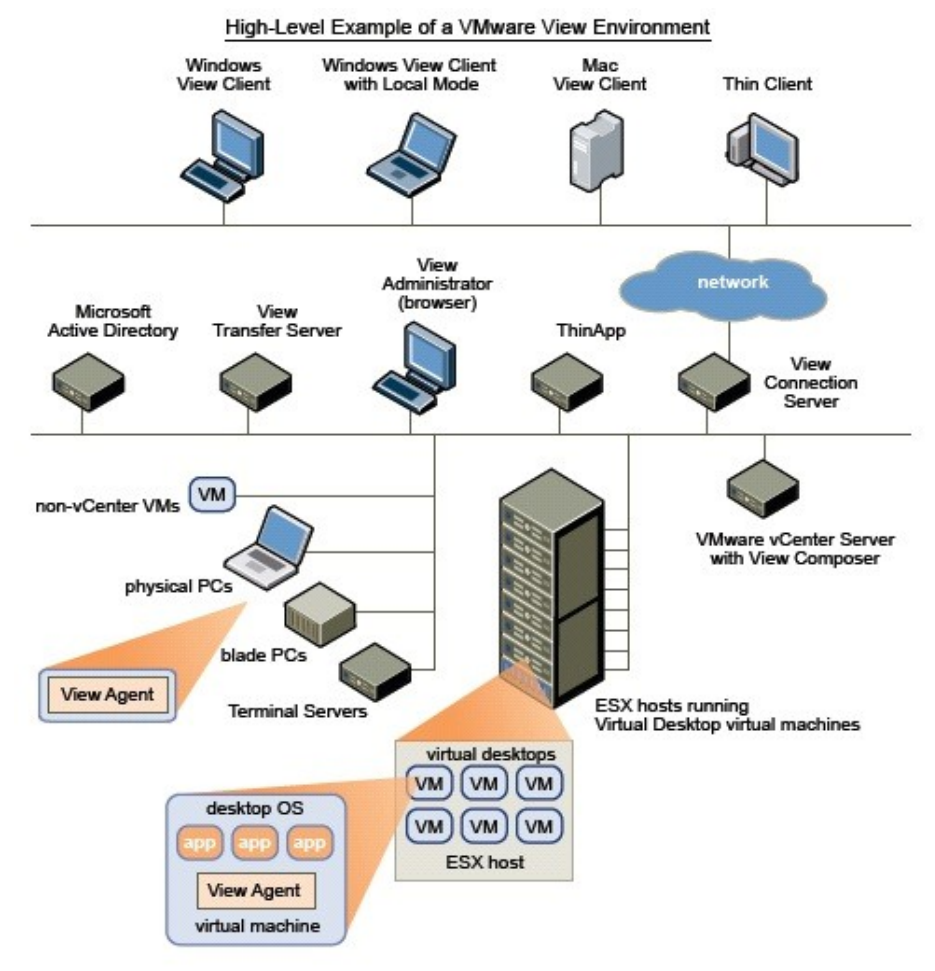

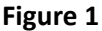

## **Goals**

Our primary goal is to implement our mainstream Interaction Center 4.0 client-side applications into a VMware View environment, test them to ensure proper functionality, and support this type of deployment going forward. This enhances the diversity of implementation strategies available to our current and potential customers by allowing the entire desktop to be hosted centrally as opposed to just hosting the applications. Furthermore, VMware View provides numerous benefits such as ease of scalability, reduced power consumption, increased density per host, and lower administrative costs. This makes for an attractive choice over deployment to traditional desktop computers. VMware View is a creative and compelling solution that is well-suited for today's dynamic and rapidly evolving contact center.

### **Test Environment**

#### **Assets**

A dedicated test environment has been built to mimic a small production VMware View cluster and facilitate testing of client-side applications. It includes a dedicated switch, four vSphere hosts, a small iSCSI SAN, physical Interaction Media Server, and two thin clients.

Switch: Cisco Catalyst 3560

vSphere hosts: Dell PowerEdge R610 with dual quad-core Intel Xeon E5620 CPU, 48GB RAM, and ESXi 4.1

Embedded (build 502767)

Storage: NetApp FAS2040 with 12 600GB 15k SAS drives and dual 1GbE iSCSI controllers. Each controller is configured with two interfaces (e0a,e0b) trunked together into a 2Gb virtual interface, making a total of four patch cables connecting the storage to the switch.

Media Server: Interaction Application and Storage Server 360 sourced from our own Global Logistics

team. Thin Clients: HP t5565 and WYSE P20

Phones: Two Polycom IP450 and one Plantronics DA55 with headset (for SIP Soft Phone tests)

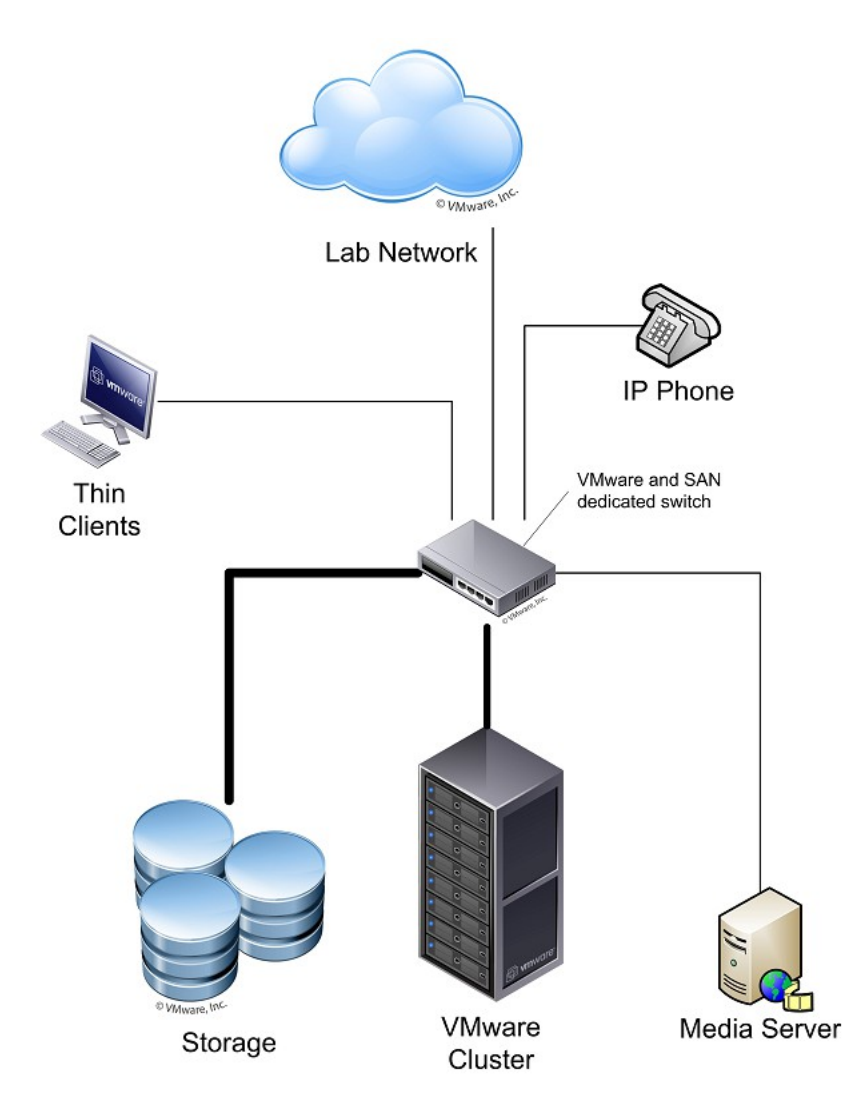

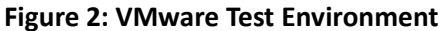

#### **VMware Configuration**

Each vSphere host is configured almost identically. Management and vMotion each share a vSwitch, but have a dedicated adapter configured. All guest virtual machine traffic is isolated to a pair of active interfaces with load balancing set to route based on IP hash.

vCenter Server is installed in a virtual machine, as is View Connection Server. View Composer is

configured. Two hosts are licensed with vSphere Enterprise Plus, and two are licensed with vSphere for

Desktops.

### **IC 4.0 Configuration**

The virtualized Interaction Center 4.0 environment primarily consists of one virtual IC server, one physical Media Server, and two managed IP phones. The system is configured to use external Microsoft Exchange Server 2010 and Microsoft SQL Server 2008 R2 resources in the Testing lab. All client-side tests were performed on guest virtual machines hosted by the VMware cluster and run Microsoft Windows 7 Enterprise, 64-bit.

## **Tests, Issues, and Assumptions**

### **Basic Functionality**

Basic tests were performed on our mainstream client-side applications to ensure functionality in a VMware View environment. The tested applications all came from the ICUserApps.msi, ICServerManagerApps.msi, and ICBusinessManagerApps.msi packages. Test Cases were selected either to test a specific feature or to ensure that mechanics and presentation of the software performed in the same way as a comparable installation on a standard desktop computer.

Applications such as Interaction Designer, Interaction Host Recorder Client, SOAP Tracer, and Interactive Update Client were not evaluated.

Testing has been performed using VMware View 4.6 as well as version 5.0.

### **Environment-Specific Tests**

Extra effort was placed on ensuring that some tests took advantage of key features present in an enterprise VMware View environment. Furthermore, we simulated issues that would be unique to this infrastructure to replicate some scenarios that users might encounter in their own deployments. These tests were fairly simple and in many cases were extensions of existing basic functionality tests.

For example, one test simply opened a call from a SIP Soft Phone "User1" to a handset "User2". Both users in this scenario use thin clients connected to VMware View virtual desktops using PCoIP. Once the call was established, a vMotion migration was performed moving the User1's desktop from one host to another. We wanted to know if audio would be restored, and if the call would disconnect or not. Other than some gaps (explained in SIP Soft Phone section), we are pleased to say that the call was maintained.

### **SIP Soft Phone**

VMware View 5.0 includes a new feature called View Media Services for Integrated Unified Communications that is designed to improve the efficiency and quality of VoIP applications utilized within VMware View. At the time this document was published, this feature was not utilized by Interaction Client or any other Interactive Intelligence products. Due to serious issues surrounding the way PCoIP decreases audio quality combined with the lack of QoS support for the audio, we are unable to support SIP Soft Phone in VMware View environments. While it is technically possible to attach a headset to a thin client that is using PCoIP to connect to a virtual desktop and experience normal audio quality, it is not recommended for anything but occasional use in a test environment.. Simply put, there are too many uncontrollable factors that can affect audio quality.

As a result of a VMware View limitation a SIP Soft Phone can't be used on a View Desktop that is accessed with a web browser (See *VMware View 5.2 Specifics* for details).

#### **PCoIP**

While PCoIP (Teradici PC-over-IP®) does provide significant improvements to the virtual desktop experience such as streaming audio and video, it does not provide a way to prioritize those elements. PCoIP is a UDP stream. By design, UDP does not have error correction and is thus considered unreliable. However, it does provide performance benefits over TCP in that it will lose packets rather than delaying them. This, in part, is why the desktop experience remains usable even in environments with increased latency.

When using the SIP Soft Phone on a traditional workstation, audio is passed into the headset and transitions into the workstation via the USB port. The SIP Soft Phone application can then generate the RTP packets, which contain the QoS DSCP markings to ensure they can be prioritized on the network, and those RTP packets move on to their destination.

When a headset is attached to a thin client using PCoIP with VMware View 4.6, the data going into the USB

port becomes encapsulated within the overall PCoIP stream and is then processed by the virtual machine.

RTP is generated by the virtual machine, just as it would be with a physical desktop. The RTP packets leave the vSphere host with DSCP markings, but up until that point the audio is encapsulated and completely reliant on the success of PCoIP. There is no visibility of the audio within the PCoIP stream, and it cannot be prioritized over other elements of the desktop experience. PCoIP best practices do include configuring QoS to prioritize PCoIP behind VoIP traffic, but this is not enough to guarantee audio quality in congested environments and is instead designed purely to maintain overall desktop usability. When PCoIP is used in congested networks, it will dynamically adjust its bandwidth usage by reducing overall quality, thus affecting the quality of SIP Soft Phone audio.

#### **VMware vMotion**

What is vMotion? Simply put, VMware vMotion is a feature that allows a live virtual machine to migrate from one vSphere host to another without having an outage. Appropriate licensing, shared storage, vCenter Server, and a VMkernel port with vMotion enabled on the host are among the key prerequisites to configuring this feature on a vSphere cluster.

The VMware View 4.6 virtual desktop experience relies heavily on having decent bandwidth and lower latency between the thin client or View Client, and the virtual desktop on the vSphere host. When performing a vMotion migration of a desktop virtual machine, it is normal to experience slight freezes of a few seconds as the cutover is made. Where this becomes an issue is when a headset attached to a thin client USB port is used to make a call with SIP Soft Phone. The listener will hear gaps in the audio at certain points in the migration. This is shown in the audio capture below.

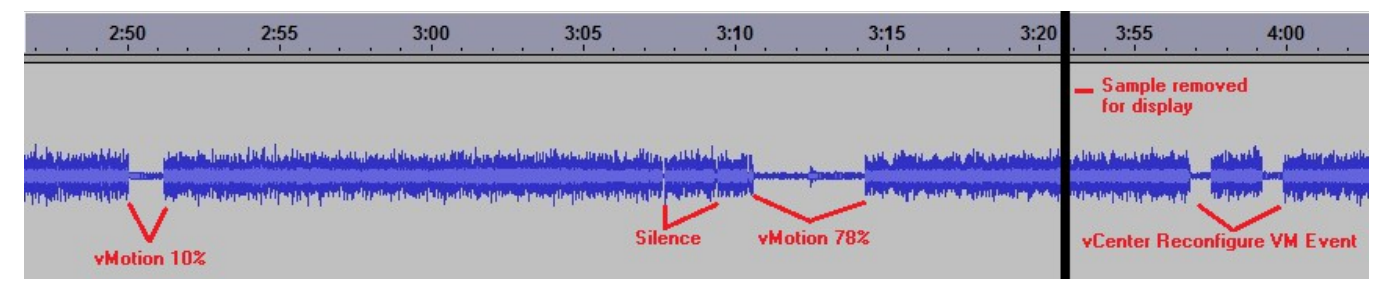

#### **Figure 3: Effect of vMotion on Audio**

The waveform in Figure 2 represents a two-way recording made from a call where a user (User1) is using SIP Soft Phone to call another thin client user using a handset. Prior to testing, Interaction Recorder was configured to capture all calls to or from User1. In the test, monaural audio was fed from a handheld music player into a USB audio device attached to a WYSE P20 Zero Client connected to a VMware View virtual desktop using PCoIP. High-quality rock music was played (User1) to the recipient of the call (User2) and both sides of that call were recorded. A vMotion was then initiated and this virtual machine was moved to another host in the cluster. There are several silence gaps in the waveform where environmental noise is captured from the handset, but nothing is transmitted from the SIP Soft Phone user to that handset. The first gap occurred at the 10% mark and was approximately one second long. The second occurred at the 78% mark and was almost four seconds long. There were two miniscule silence gaps only viewable at significant zoom levels, and two "reconfiguration" events that were initialized by vCenter Server following completion of the vMotion that each caused half-second gaps.

It is important to understand the impact that a vMotion can have in your environment and to minimize the impact they can have on your calls. The following events are typical causes for vMotion migrations in production environments:

- Placing a vSphere host into Maintenance Mode
- DRS (Dynamic Resource Scheduler) automatically rebalancing the distribution of workloads in the cluster
- DPM (Distributed Power Management) detecting that hosts can be powered down to conserve resources, placing hosts in standby and thus causing DRS to automatically redistribute the workloads
- Automated actions initiated by administrator-configured alarms (ex: redundant power supply failure raises a custom red alert, initiating a transition into Maintenance Mode)
- Manual vMotion performed by an administrator

#### **VMware HA**

Catastrophic failure of a vSphere host is mitigated by using VMware HA, not vMotion. When a host in the cluster fails, all guest virtual machines will immediately start back up on the remaining available hosts. The net effect on a production environment is the same as that of a power failure to a traditional desktop. In the case of SIP Soft Phone, the desktop is processing the RTP for the active call. When this desktop is virtual and the vSphere host fails, the SIP Soft Phone user essentially disappears from an active call without disconnecting. The call will remain active for approximately two minutes before timing out. In the mean time, VMware HA detects the host failure and restarts any guest virtual machines of the failed host, including the one used by our example SIP Soft Phone user. If the user is using a separate handset instead of the SIP Soft Phone, two-way audio remains and the call can be continued without the use of Interaction Client.

#### **ThinApp**

ThinApp has not been tested. Testing was done with Dedicated and Floating Pools for the virtual desktops but ThinApp was not tested. There are various ways to configure VMware View with Dedicated and Floating pools dependent upon the business need of each organization, its departments, teams, etc. These should be evaluated on a case-by-case basis and are subject to the user's need for persistent data, reconnecting to the same desktop every time, and the end user's need for deploying applications to the virtual desktops. All of these and more best practices should be taken into consideration when attempting to install applications in building virtual desktops. Please see the VMware Horizon View Architecture Planning, Installation, and Administration guides for best practices in using VDI.

#### **VMware Horizon View 5.2 Specifics**

VMware View 5.2 can utilize a physical thin client, a desktop client, or an HTML5 based browser to display the View virtual desktop. The image below gives an example upon initial setup of how one can choose to download the desktop client or proceed to use an HTML5 browser.

Tested in the VMware View 5.2 environment only, an HTML5 based web browser was used to access a View desktop. All the tests for 5.2 were tested on both the thin clients and in the HTML5 based web browser. A list of supported browsers that work with VMware View can be found on their website.

A Dell Optiplex 9010 with Windows 7 Enterprise 64-bit w/SP1 was used to do the web browser testing. The web browsers that were tested are listed below.

- Google Chrome (Version 33.0.1750.117)
- Mozilla Firefox (Version 27.0.1)

A limitation of working with a Web Browser is there is no sound passed through from the View desktop to the local client, this makes a SIP Soft Phone not possible unless it is on the local machine. A separate handset is the suggested setup when working with a web browser based desktop.

A full list of limitations of VMware View can be found on VMware's website.

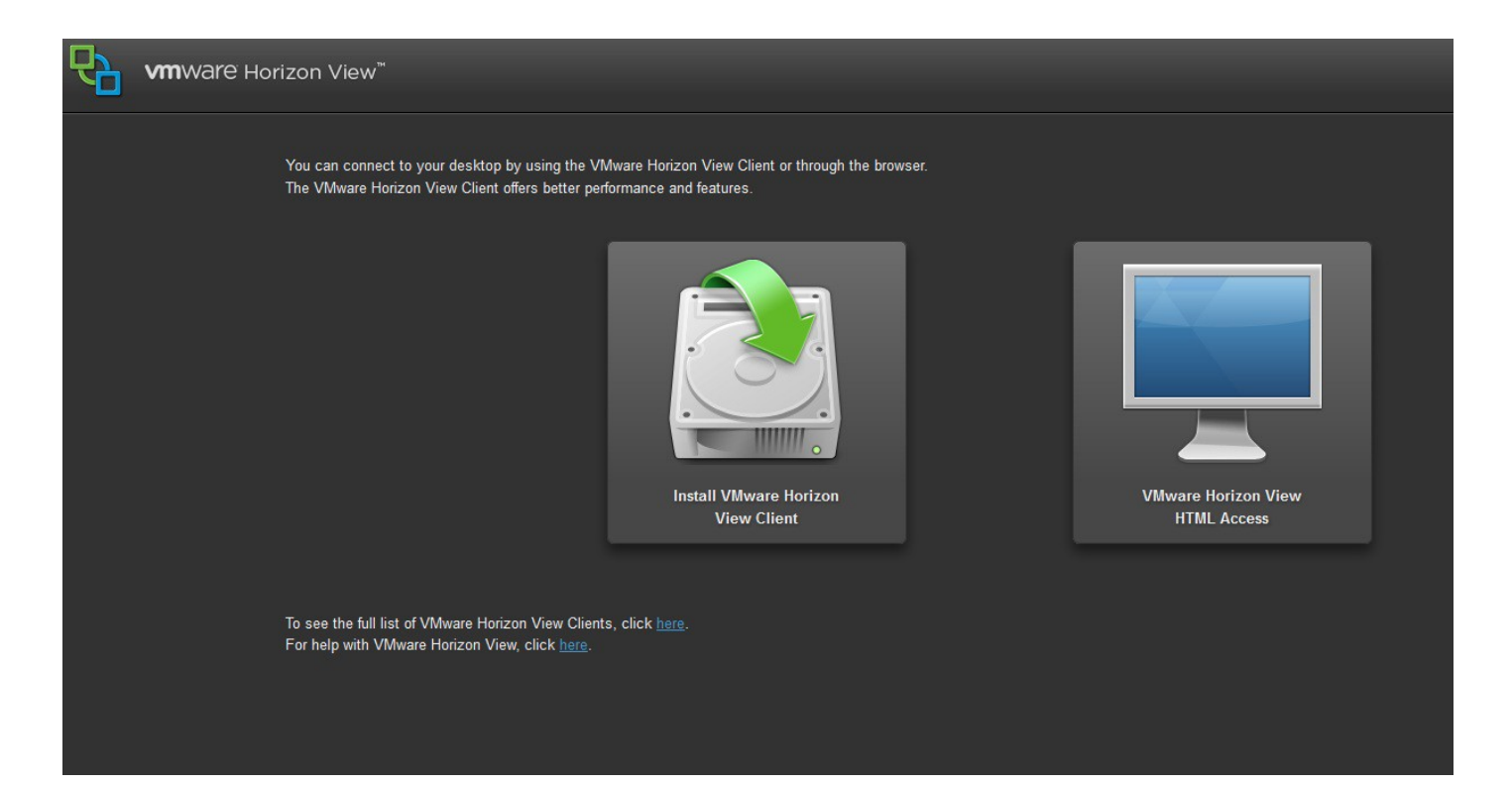

## **Appendix A: Support Matrix**

The following is a list of Interaction Center 4.0 applications and features that were tested on Windows 7 in the VMware View test environment and our corresponding support stance... PCoIP (Teradici PC-ī0 ver-īP®), was<br>used to connect thin clients with desktop Virtual machines. releases of Interaction Center were not tested.

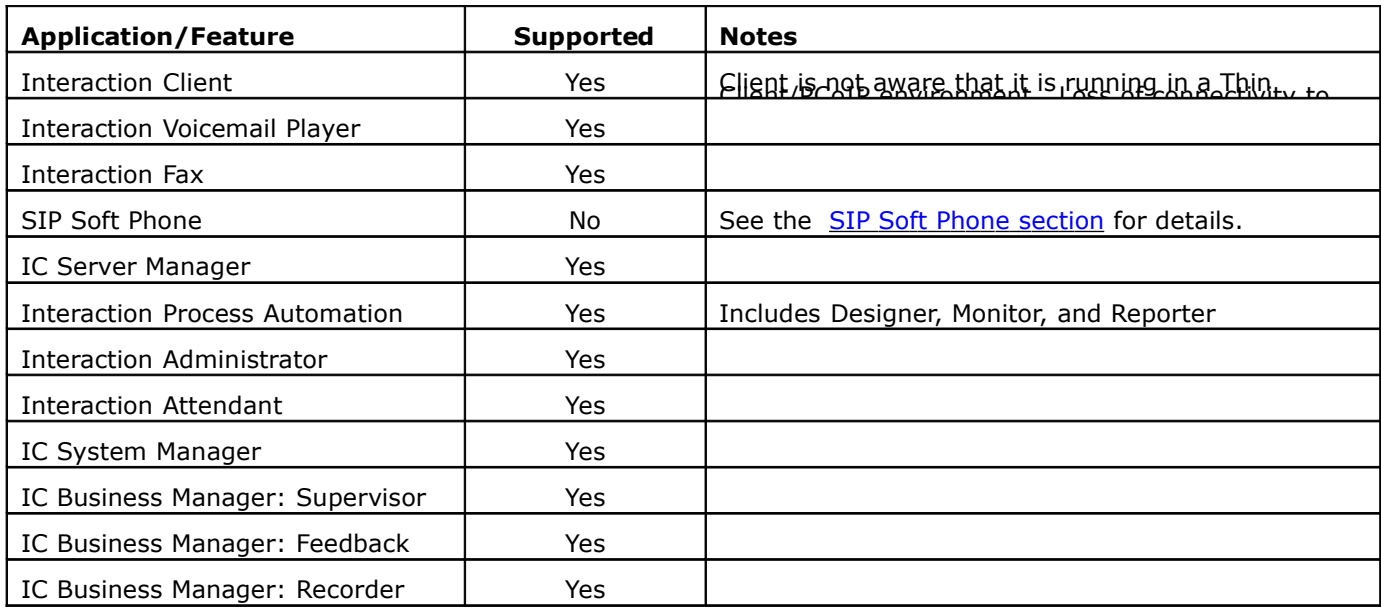

## **Appendix B: Environment Tests and Results**

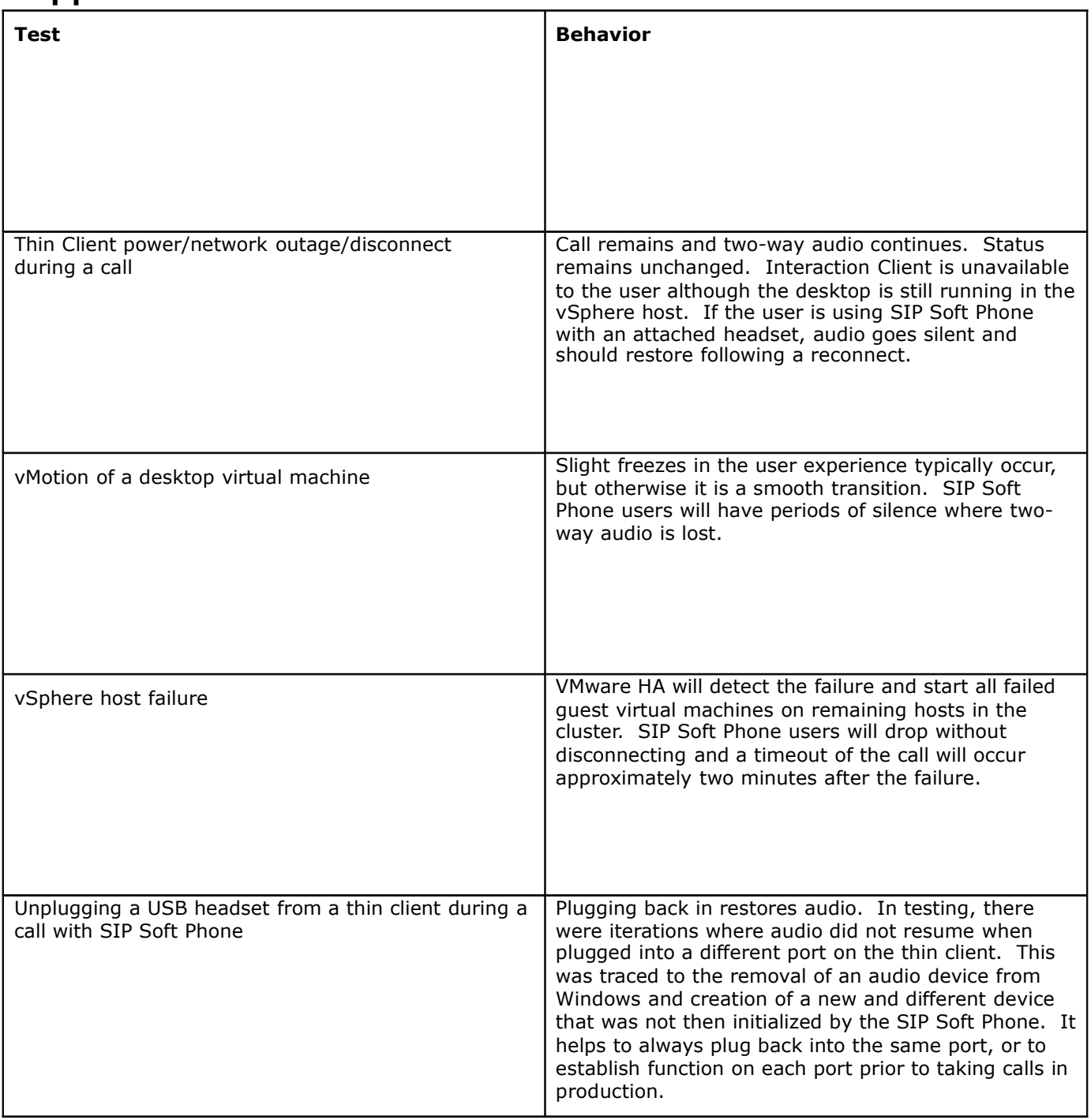

## **Change Log**

The following changes have been made to this document since release.

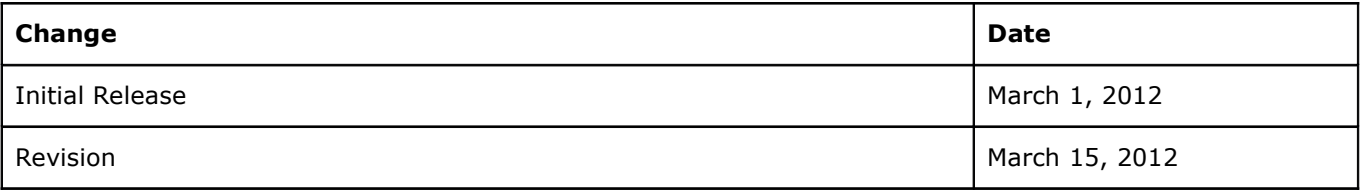

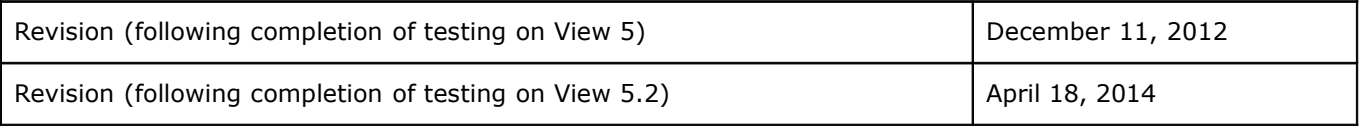